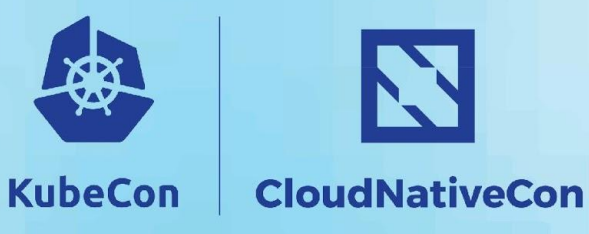

**Europe 2018** 

## kubeadm deep dive

Luke Marsden - Dotmesh Tim St. Clair - Heptio Alexander Kanevskiy - Intel

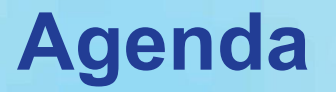

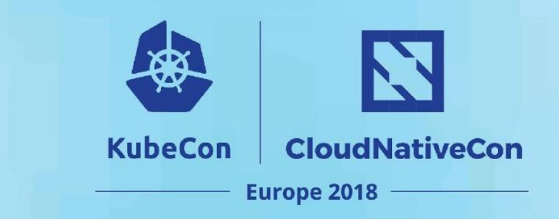

- 1. Luke: kubeadm intro & history
- 2. Tim: Upgrades, self-hosting & HA
- 3. Alexander: Using kubeadm in enterprise environment

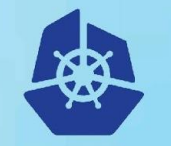

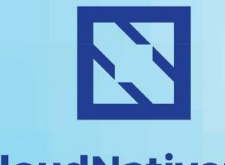

**KubeCon** 

#### **CloudNativeCon**

**Europe 2018** 

# kubeadm intro & history

Luke Marsden - dotmesh

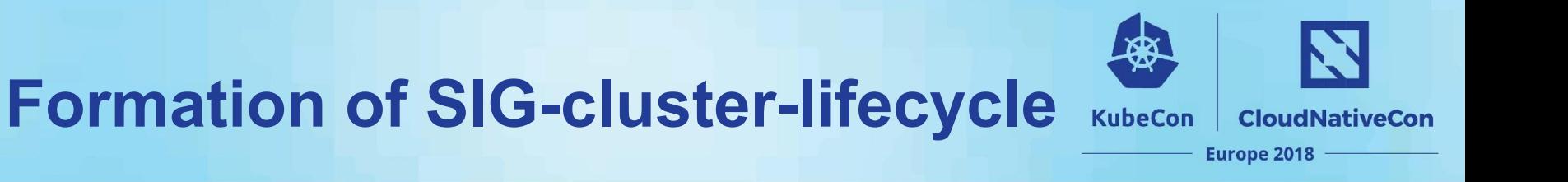

It's September 2016…

- "Kubernetes is too hard to install!"
	- Kubernetes the hard way!
- Community felt pressure to deliver a standard, *simple* way to install Kubernetes
- Many projects to install Kubernetes forming... clearly there was a need
- Spun out SIG-cluster-lifecycle from SIG-cluster-ops
	- Goal to build tools and a toolkit to make Kube easier to install

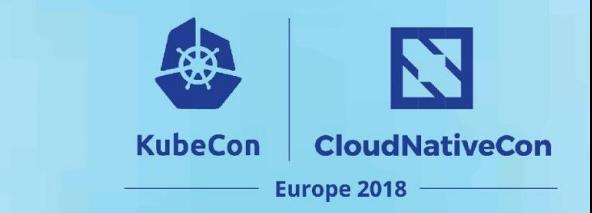

### **kubeadm goals**

- Make Kubernetes insanely easy to install
- 3 phases to installation
- Variety in how people provision machines
- Decided to focus on bootstrapping, not provisioning!
- Two commands, plus add-ons

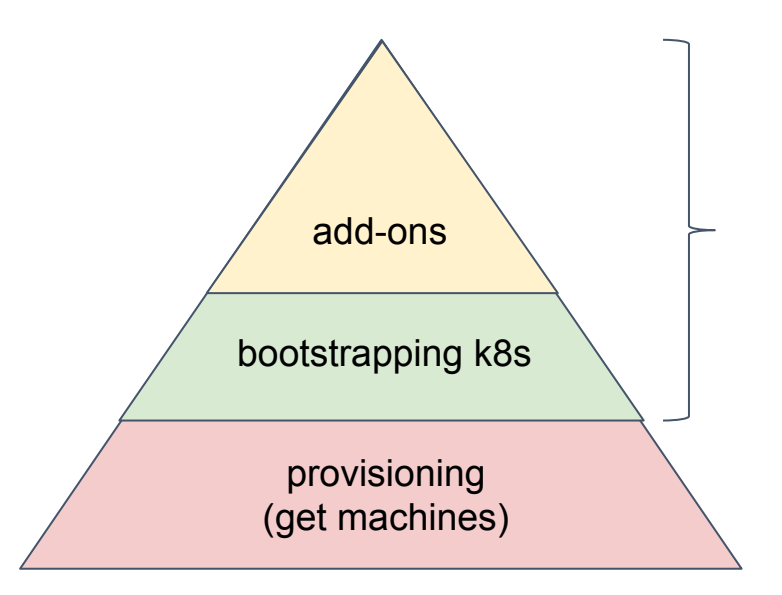

### **kubeadm example**

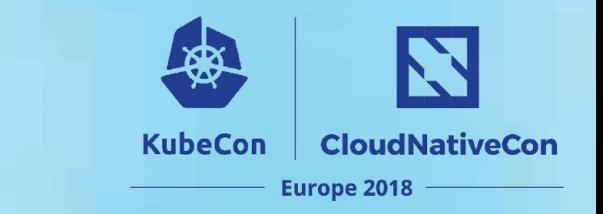

- First release in Kubernetes 1.4
- Step 1: get some computers running Linux
- Then...

 $\bullet\bullet\bullet$ 

root@ubuntu-s-2vcpu-4gb-lon1-01:~# apt-get install -y docker.io Reading package lists... Done Building dependency tree Reading state information... Done The following package was automatically installed and is no longer required: grub-pc-bin Use 'apt autoremove' to remove it. The following additional packages will be installed: bridge-utils cgroupfs-mount containerd runc ubuntu-fan Suggested packages: mountall aufs-tools debootstrap docker-doc rinse zfs-fuse | zfsutils The following NEW packages will be installed: bridge-utils cgroupfs-mount containerd docker.io runc ubuntu-fan

### install docker

 $\bullet\bullet\bullet$ 

root@ubuntu-s-2vcpu-4gb-lon1-01:~# apt-get install -y kubelet kubeadm kubectl Reading package lists... Done Building dependency tree Reading state information... Done The following package was automatically installed and is no longer required: grub-pc-bin Use 'apt autoremove' to remove it. The following additional packages will be installed: ebtables kubernetes-cni socat The following NEW packages will be installed: ebtables kubeadm kubectl kubelet kubernetes-cni socat

### install kubelet, kubeadm, kubectl

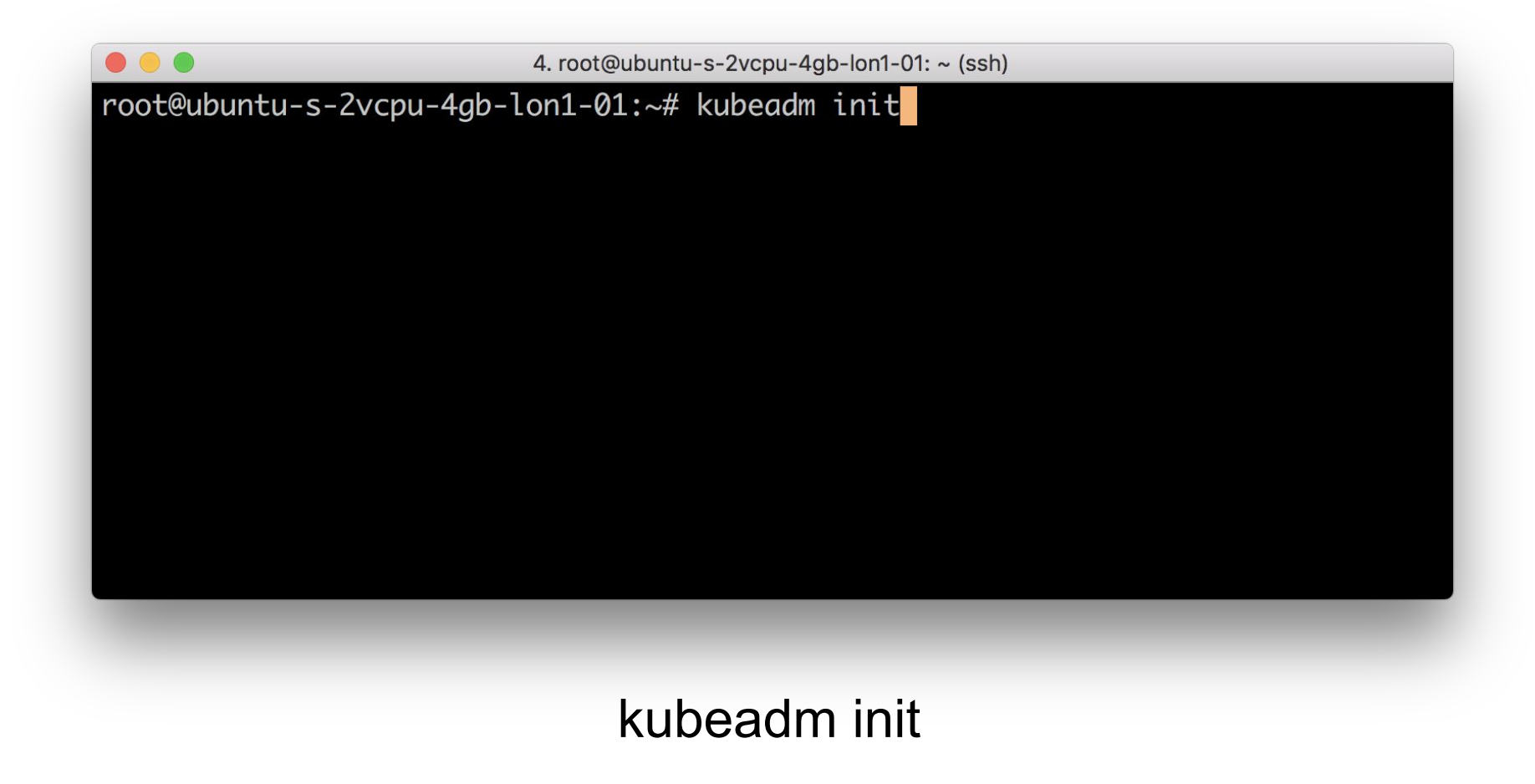

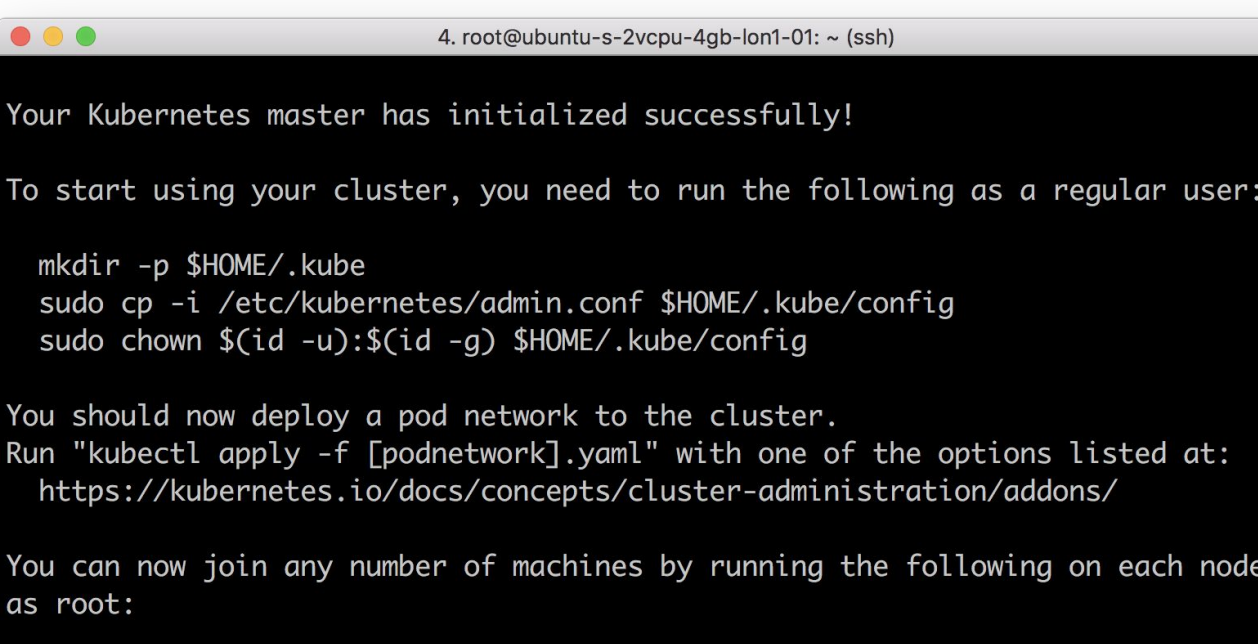

kubeadm join 167.99.200.30:6443 --token dr3ept.krz4aicqumhjhn1r --discovery-tok en-ca-cert-hash sha256:3b901ad6e5b293cc21c6e64b8d950f11571dc8e5a47b303be0dd12e592 6ccd7d

root@ubuntu-s-2vcpu-4gb-lon1-01:~#

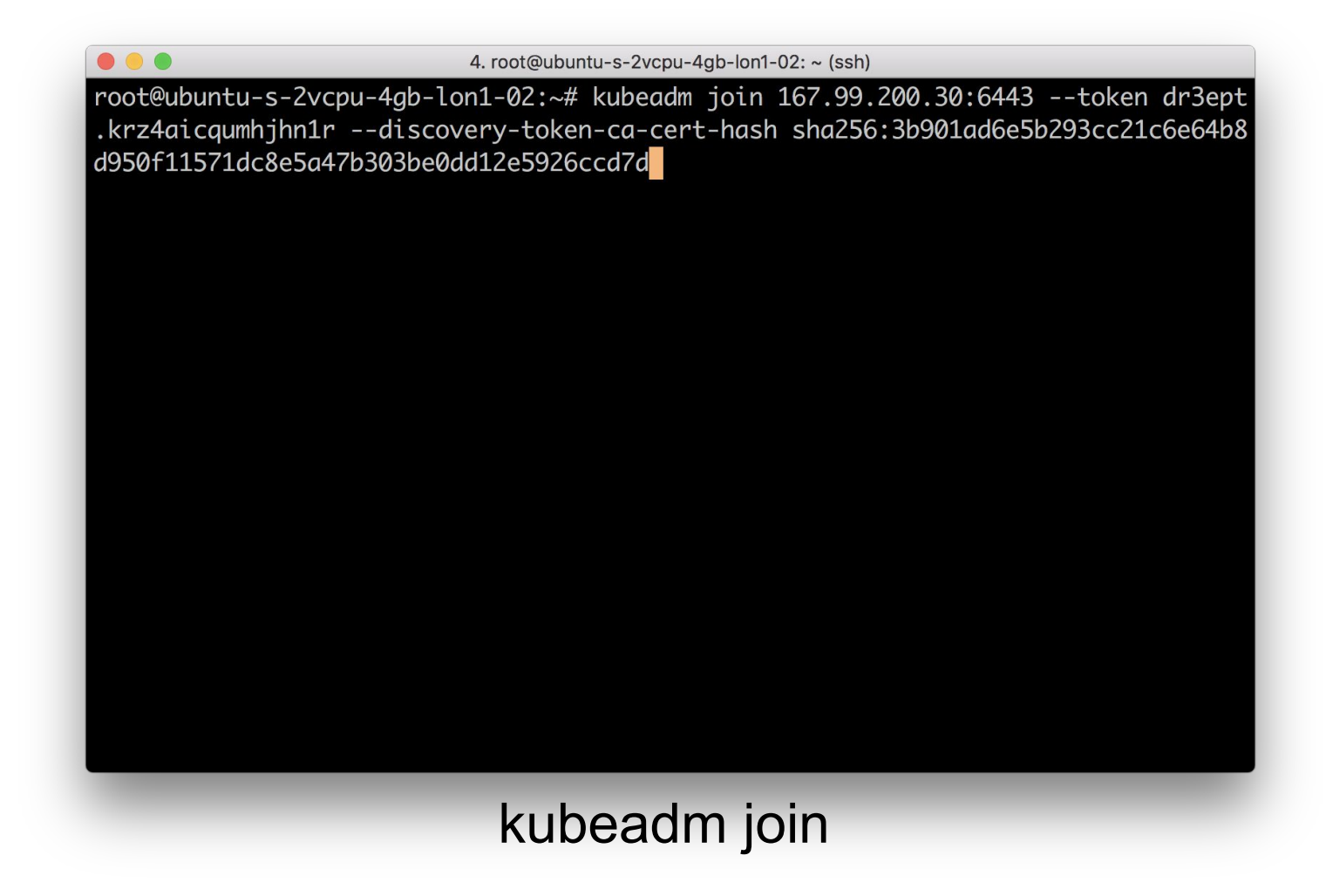

#### $\bullet\bullet\bullet$

This node has joined the cluster:

- Certificate signing request was sent to master and a response  $\ast$ was received.
- \* The Kubelet was informed of the new secure connection details.

Run 'kubectl get nodes' on the master to see this node join the cluster. root@ubuntu-s-2vcpu-4gb-lon1-02:~#

#### $\bullet\bullet\bullet$

This node has joined the cluster:

- \* Certificate signing request was sent to master and a response was received.
- \* The Kubelet was informed of the new secure connection details.

Run 'kubectl get nodes' on the master to see this node join the cluster. root@ubuntu-s-2vcpu-4gb-lon1-03:~#

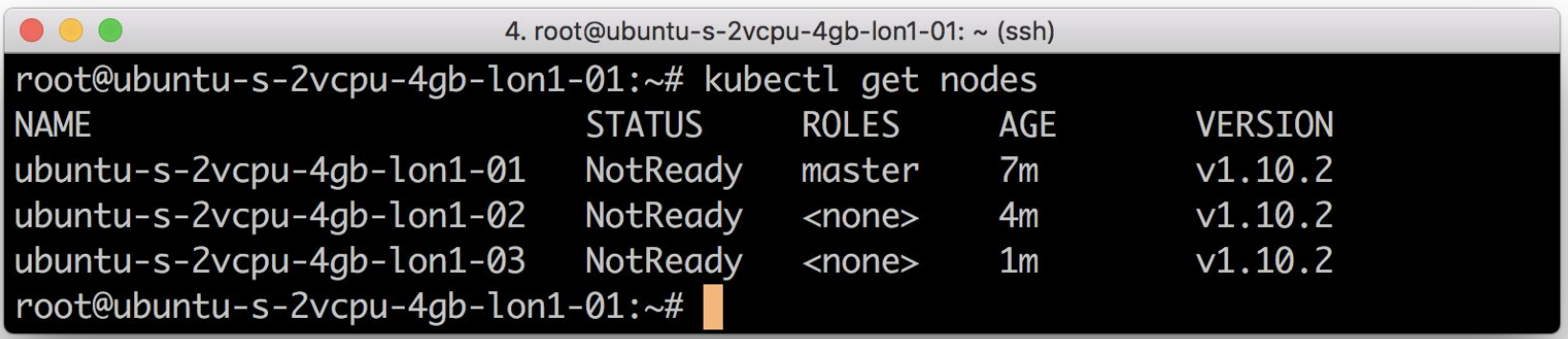

### bare cluster ready for networking

 $\bullet\bullet\bullet$ 

root@ubuntu-s-2vcpu-4qb-lon1-01:~# export kubever=\$(kubectl version | base64 | tr -d '\n') root@ubuntu-s-2vcpu-4gb-lon1-01:~# kubectl apply -f "https://cloud.weave.works/k8s/net?k8s-version=\$kubever" serviceaccount "weave-net" created clusterrole.rbac.authorization.k8s.io "weave-net" created clusterrolebinding.rbac.authorization.k8s.io "weave-net" created role.rbac.authorization.k8s.io "weave-net" created rolebinding.rbac.authorization.k8s.io "weave-net" created daemonset.extensions "weave-net" created root@ubuntu-s-2vcpu-4ab-lon1-01:~#

### install networking (example)

#### $\bullet\bullet\bullet$

root@ubuntu-s-2vcpu-4gb-lon1-01:~# kubectl apply -f https://get.dotmesh.io/yaml/dotmesh-k8s-1.8.yaml serviceaccount "dotmesh" created serviceaccount "dotmesh-operator" created clusterrole.rbac.authorization.k8s.io "dotmesh" created clusterrolebinding.rbac.authorization.k8s.io "dotmesh" created clusterrolebinding.rbac.authorization.k8s.io "dotmesh-operator" created service "dotmesh" created deployment.apps "dotmesh-operator" created serviceaccount "dotmesh-provisioner" created clusterrole.rbac.authorization.k8s.io "dotmesh-provisioner-runner" created clusterrolebinding.rbac.authorization.k8s.io "dotmesh-provisioner" created deployment.apps "dotmesh-dynamic-provisioner" created storageclass.storage.k8s.io "dotmesh" created root@ubuntu-s-2vcpu-4gb-lon1-01:~#

### install storage (example)

cluster ready for your apps!

### **kubeadm example**

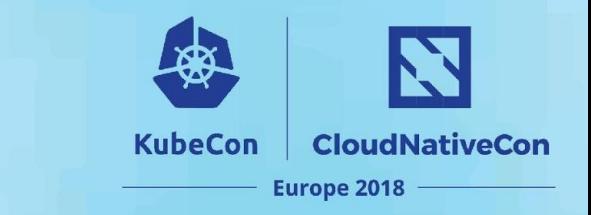

- Limitations: initially, kubeadm clusters were:
	- hard to upgrade
	- there was no "easy path" to setting up High Availability
- Over to Tim...

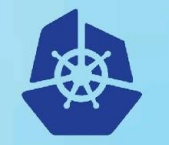

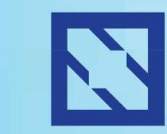

**KubeCon** 

#### **CloudNativeCon**

**Europe 2018** 

# **Self-Hosting, Upgrades, HA**

#### Timothy St. Clair - Heptio

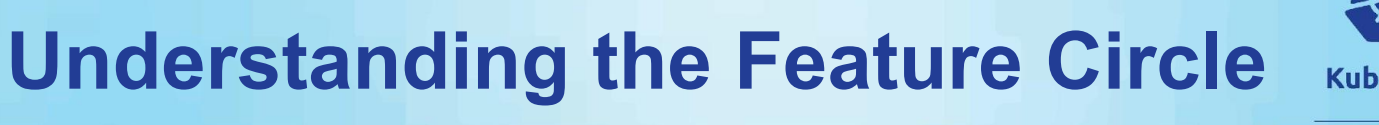

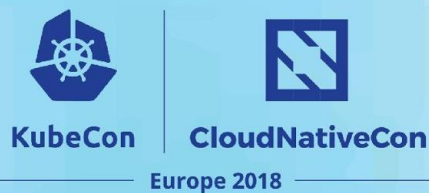

### **Upgrades**

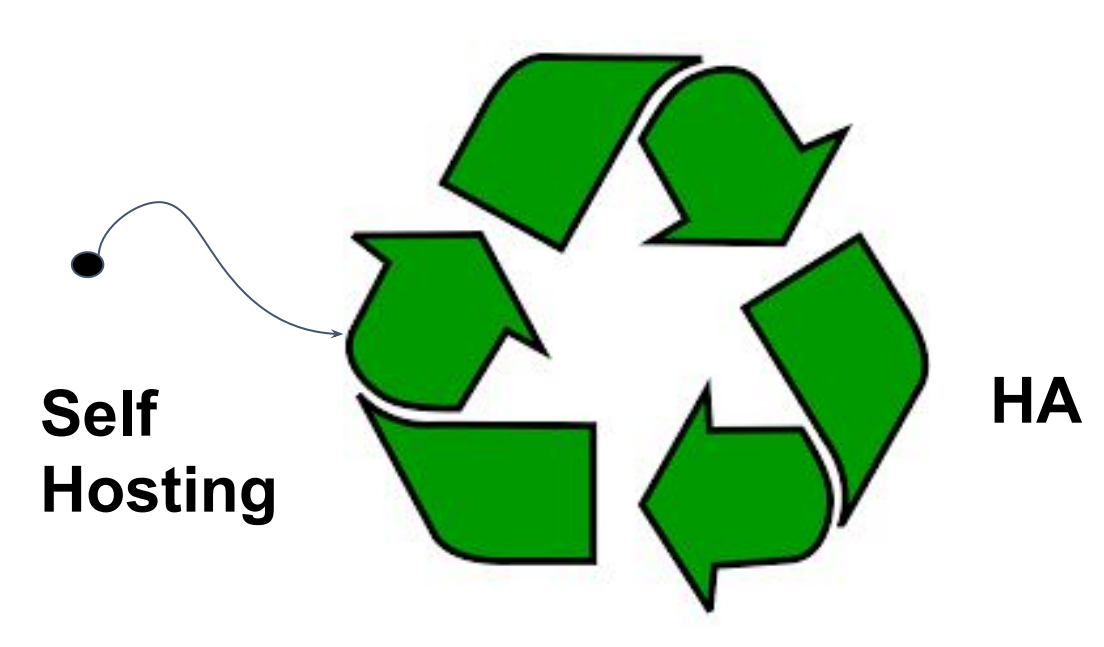

## **What is Self Hosting?**

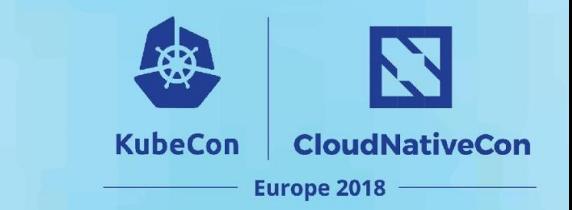

#### Running Kubernetes on **Kubernetes**

- Only the k8s control plane and
	- Not Etcd
	- Not Kubelet
- Ease of upgrades, use kubernetes primitives

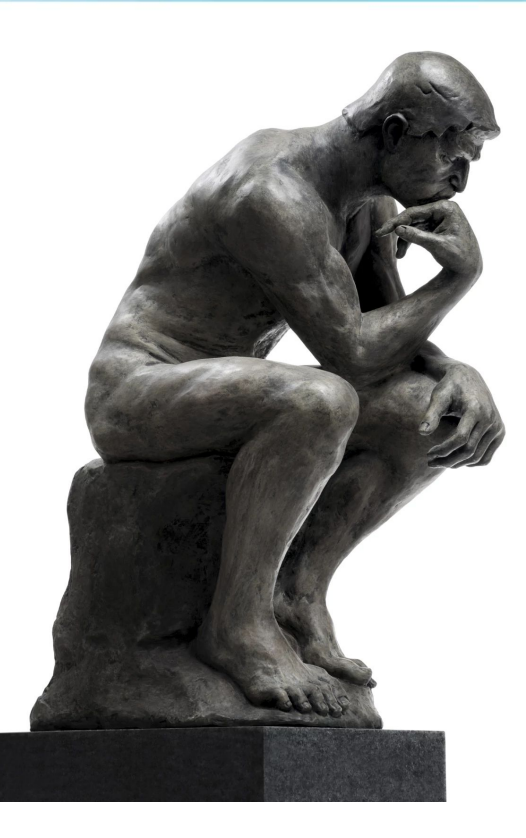

## **Why does this take so long**

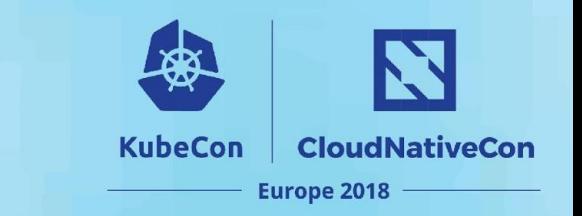

- There are deep tensions between feature enablement and simple and clean UX. (per lukes earlier points)
	- "Config knobs"
- Distillation of best practices and lessons learned
- Desire to be supportable
- Legacy of long-tail untenable support configurations
	- Breaking feature changes.
- Pending on other feature enablements
	- Component Configuration
	- To checkpoint or not to checkpoint
		- Understanding the security and other dependent implications

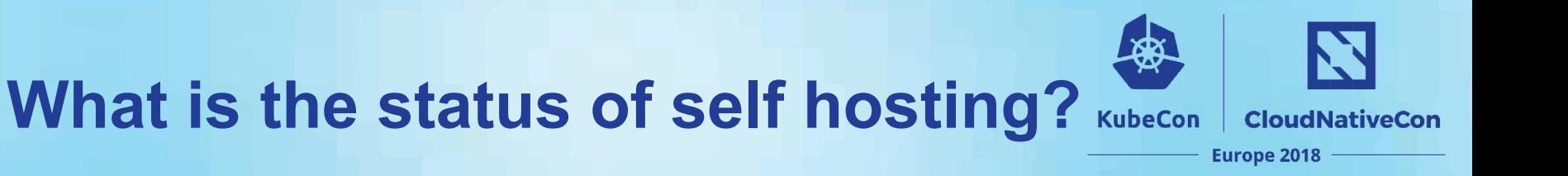

- Still alpha
- Rethinking the problem to avoid the checkpoint dilemma
	- Current implementations (boot-kube) force checkpointing on pod, secrets, configmaps …
	- You \*only\* need an api-server to come back online
	- Write-up a KEP on what we are calling the Sentinel, or "Pilot Light"

## **Rethinking of Self Hosting (Edge)**

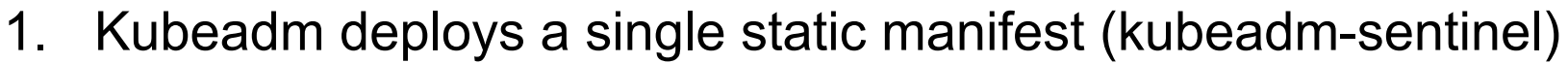

**KubeCon** 

**CloudNativeCon** 

**Europe 2018** 

- 2. Sentinel checks is api-server is running
	- a. checks on well defined sentinel file (/var/run/kubernetes)
- 3. If not, deploys static manifest using host volume mounts for certs
- 4. Waits for local kubelet to checkin and restart it's bound pods
- 5. Self hosted sentinel+apiserver pod restarts and drops sentinel marker
- 6. Static sentinel shuts down api-server and enters wait-loop

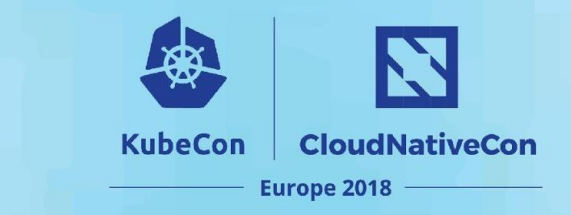

### **Upgrades**

- Distillation of Best Practices
- Ensuring we only rely on Beta+ Features
- Need to create better test jiggery
	- Want a canonical provisioning tool "cluster-api"

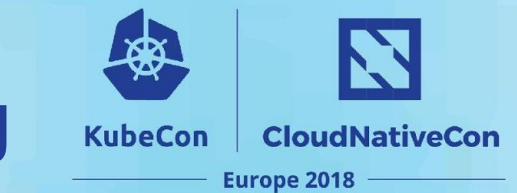

There is often a conflation between HA of the control plane and HA of your workloads.

- Focus more on your workloads
- The control plane can recover from a prolonged outage
- Provide alerting on your master nodes
- Understand your tolerances
	- MTTF
	- MTTR
	- Flux rate, or gradient, of your cluster "How much churn"

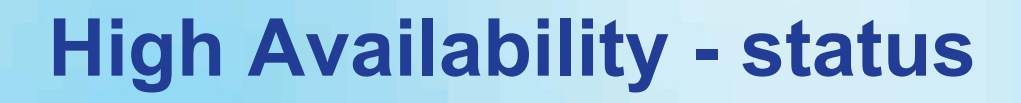

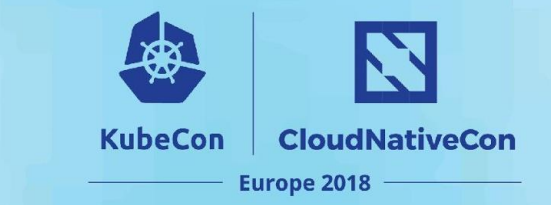

(consensus) etcd

- Can be done today using docs today
- Better documentation coming in 1.11phases

(active-active) api-server

• Requires configuration changes, and is documented

(active-passive) controller manager, scheduler

- Needs shift to component config + config map locking
- Also can be done today

### **Example Deployment**

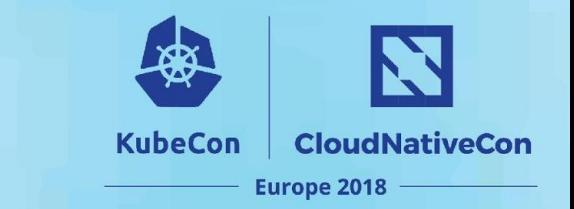

Masters - (Kubelet managed w/ systemd unit file)

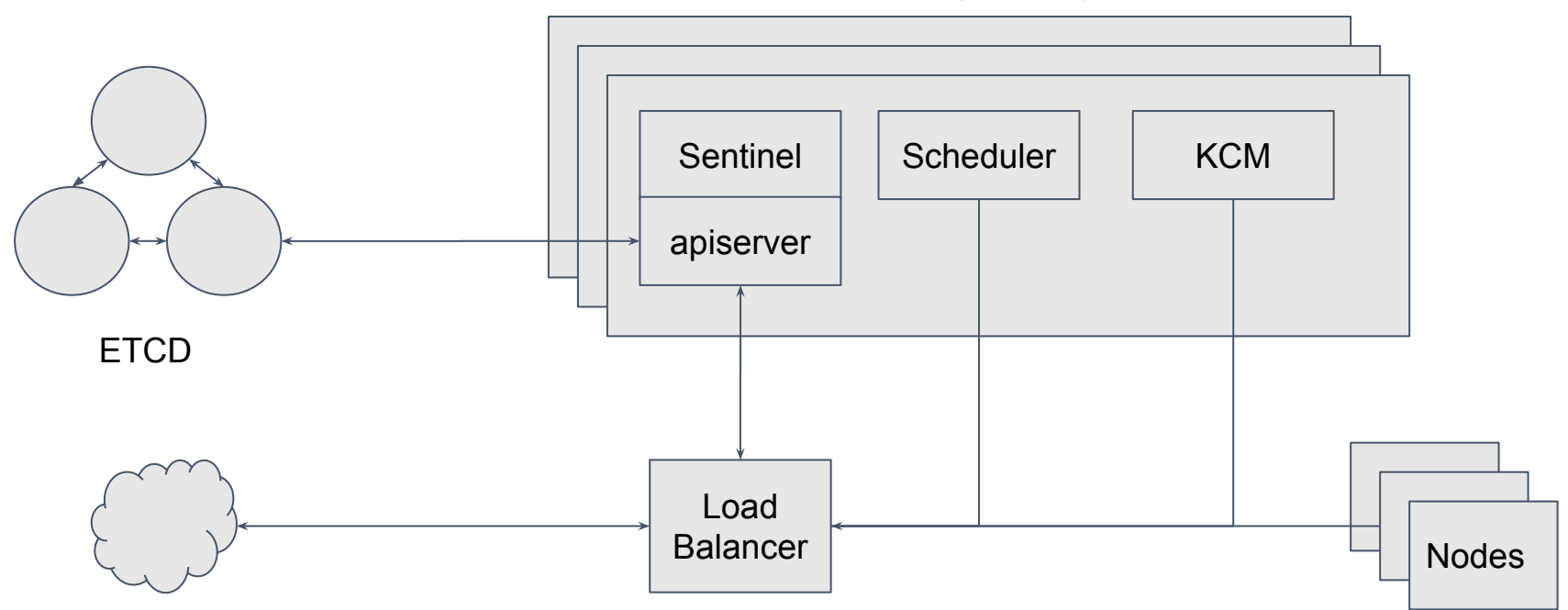

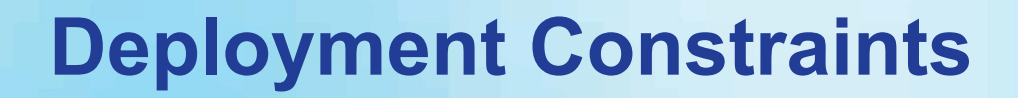

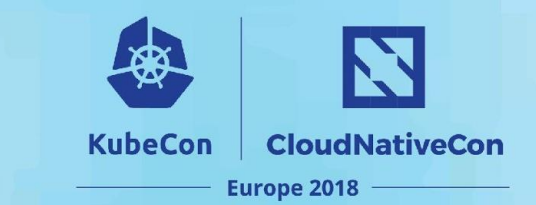

- Planning
	- Ingress and Egress
	- air-gapping
	- LB'ers
- … Over to Alexander.

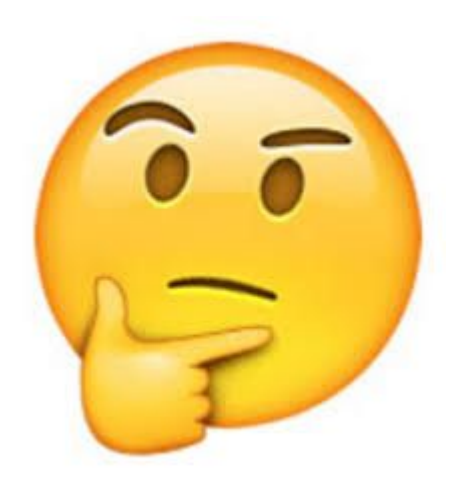

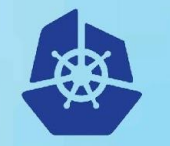

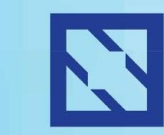

**KubeCon** 

#### **CloudNativeCon**

**Europe 2018** 

# kubeadm in enterprise environment

Alexander Kanevskiy - Intel

## **Kubeadm in enterprise: The problem statement**

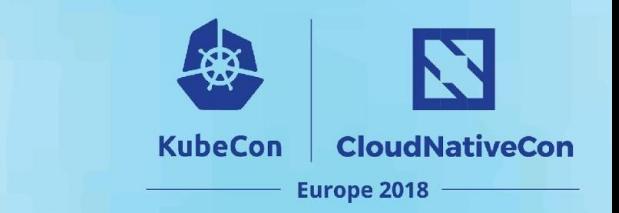

Problem: many users are experiencing issues of using kubeadm in not-so-ideal environments

- Installation and upgrades
- Fine-tuning startup parameters
- "Calling home" and offline Kubernetes cluster installs
- Network and proxies

## **Kubeadm in enterprise: Install and Upgrade**

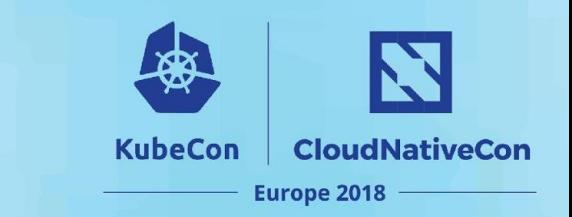

How users are getting kubeadm

- Supported distributions
	- Container Linux
	- DEBs and RPMs: Ubuntu, Debian, Hypriot, RHEL, CentOS, Fedora
- There are other distros
	- OpenSuSE, ArchLinux, …

#### What is actually needed on the node

- kubeadm
- kubelet
- kubectl
- **CNI plugins**

For unsupported distros you can use Container Linux section for manually install binaries https://kubernetes.io/docs/setup/independent/install-kubeadm/

#### **Kubeadm in enterprise: KubeCon CloudNativeCon Fine-tuning kubelet systemd unit Europe 2018**

SystemD units shipped with kubeadm:

- •/etc/systemd/system/kubelet.service
	- https://raw.githubusercontent.com/kubernetes/kubernetes/\${RELEASE}/build/debs/kubelet.service
- •/etc/systemd/system/kubelet.service.d/10-kubeadm.conf
	- https://raw.githubusercontent.com/kubernetes/kubernetes/\${RELEASE}/build/debs/10-kubeadm.conf

Local configuration:

•/etc/systemd/system/kubelet.service.d/90-local.conf

```
[Service]
Environment="KUBELET_CGROUP_ARGS=--cgroup-driver=cgroupfs"
Environment="KUBELET_EXTRA_ARGS=--fail-swap-on=false"
```
### **Kubeadm in enterprise: Offline installation**

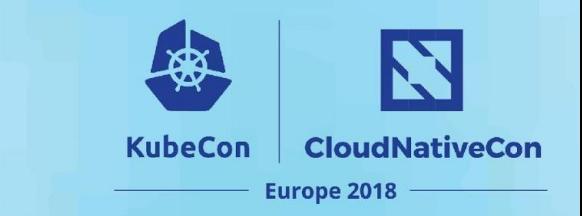

- •"Calling home"
	- --kubernetes-version
		- stable, stable-1, stable-1.9, ...
		- latest, latest-1, latest-1.10, ...
		- ci/latest-1.11
	- upgrade plan
- •Images from k8s.gcr.io
	- pause
	- etcd
	- kube-apiserver
	- kube-controller-manager
	- kube-scheduler
	- kube-proxy

#### https://dl.k8s.io/release/\${RELEASE}/bin/linux/amd64

\$ gsutil ls -l gs://kubernetes-release/release/v1.10.2/bin/linux/amd64/

### **Kubeadm in enterprise: Network and Proxies**

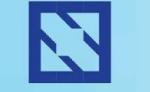

**KubeCon** 

**CloudNativeCon** 

**Europe 2018** 

#### •Proxy for CRI

- HTTP\_PROXY
- HTTPS\_PROXY
- NO\_PROXY
	- Attention: local registries

#### •Proxy for kubeadm

- HTTP\_PROXY
- HTTPS\_PROXY
- NO\_PROXY
	- Node IPs range
	- Service IPs range
	- POD IPs range

NO PROXY=example.com,192.168.0.0/16,10.0.0.0/8

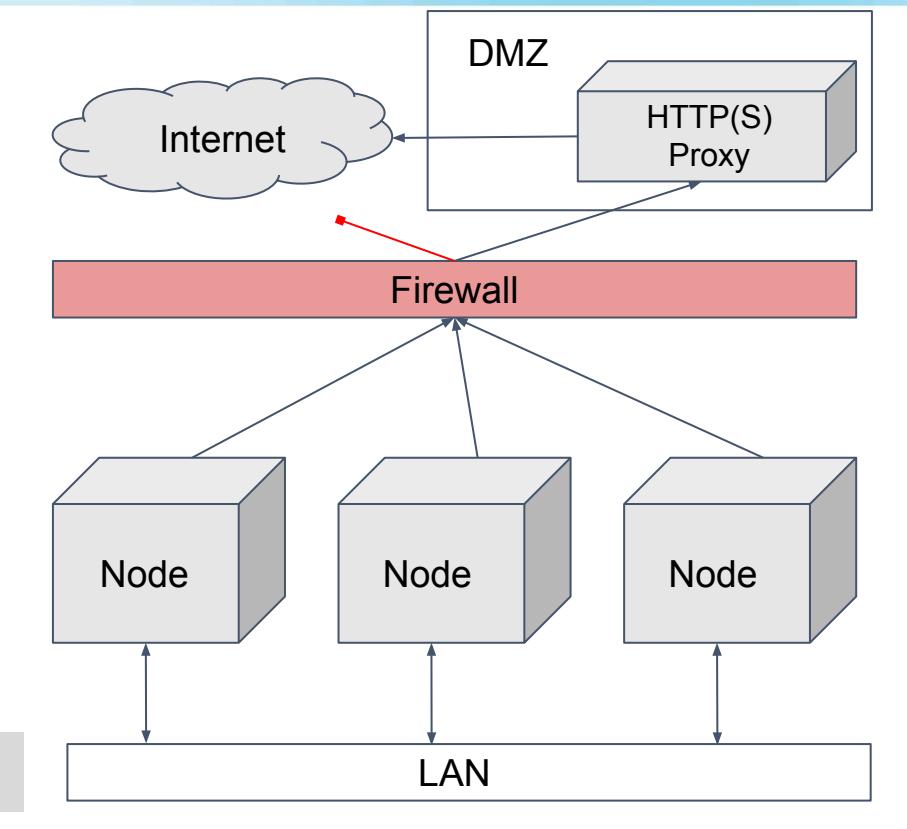

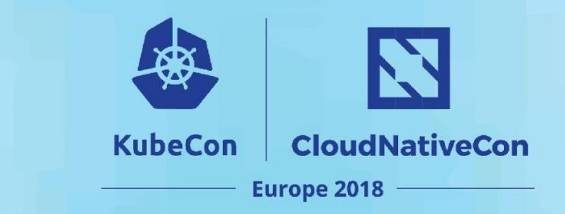

## **Thank you!**

- Questions?
- Further reading
	- <https://kubernetes.io/blog/2016/09/how-we-made-kubernetes-easy-to-install>
	- <https://kubernetes.io/docs/setup/independent/install-kubeadm/>
	- <https://docs.dotmesh.com/install-setup/kubernetes/>
	- <https://kubernetes.io/docs/setup/independent/high-availability/>
	- <https://github.com/kubernetes/kubeadm> for issues